# CA Agile Vision™

# Agile Vision 統合ガイド Spring 2010

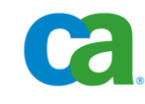

本書及び関連するソフトウェア ヘルプ プログラム(以下「本書」と総称)は、ユーザへの情報提供のみを目的とし、CA はその 内容を予告なく変更、撤回することがあります。

CA の事前の書面による承諾を受けずに本書の全部または一部を複写、譲渡、複製、開示、修正、複製することはできません。 本書は、CA または CA Inc. が権利を有する秘密情報であり、かつ財産的価値のある情報です。ユーザは本書を開示したり、 CA とユーザとの間で別途締結される機密保持契約により許可された目的以外に使用することはできません。

上記にかかわらず、本書に記載されているソフトウェア製品に関連して社内でユーザおよび従業員が使用する場合に限り、該 当するソフトウェアのライセンスを受けたユーザは、合理的な範囲内の部数の本書の複製を作成できます。ただし CA のすべ ての著作権表示およびその説明を各複製に添付することを条件とします。

本書のコピーを作成する上記の権利は、ソフトウェアの該当するライセンスが完全に有効となっている期間内に限定されます。 いかなる理由であれ、そのライセンスが終了した場合には、ユーザは CA に本書の全部または一部を複製したコピーをすべ て CA に返却したか、または破棄したことを文書で証明する責任を負います。

準拠法により認められる限り、CA は本書を現状有姿のまま提供し、商品性、お客様の使用目的に対する適合性、他者の権利 に対する不侵害についての黙示の保証を含むいかなる保証もしません。 また、本書の使用に起因し、逸失利益、投資の喪失、 業務の中断、営業権の損失、データの損失を含むがそれに限らない、直接または間接のいかなる損害が発生しても、CA は ユーザまたは第三者に対し責任を負いません。CA がかかる損害の可能性について事前に明示に通告されていた場合も同 様とします。

本書に記載されたソフトウェア製品は、該当するライセンス契約書に従い使用されるものであり、該当するライセンス契約書はこ の通知の条件によっていかなる変更も行われません。

本書の制作者は CA および CA Inc. です。

「制限された権利」のもとでの提供:アメリカ合衆国政府が使用、複製、開示する場合は、FAR Sections 12.212、52.227-14 及び 52.227-19(c)(1)及び(2)、ならびに DFARS Section252.227-7014(b)(3) または、これらの後継の条項に規定される該当する制限 に従うものとします。

Copyright © 2010 CA. All rights reserved. 本書に記載された全ての商標、商号、サービスマークおよびロゴは、それぞれ各社 に帰属します。

## サポート

CA Agile Vision のお客様は、以下のタイプのサポートをご利用になれます。

### CA Agile Vision Team Edition サポート

ユーザの便宜を図るために、CA では自己管理型の CA ユーザ [コミュニティオ](https://communities.ca.com/web/agile-vision-global-user-community/welcome)ンライ ン フォーラムを提供しています。ここで、CA Agile Vision に関する情報へのアクセス、 質問、他のユーザとの使用経験の共有ができます。

電子メールまたは電話でのサポートはご利用できません。 コミュニティ フォーラムで報 告される問題が CA サポートによってモニタされるという保証はありません。

CA 製品のドキュメントに関してコメントまたは質問がある場合は、CA ユーザ コミュニ ティ フォーラムで質問やフィードバックを送ることができます。

### CA Agile Vision Team Edition サポート

本製品を便利にお使いいただくために、CA は Home Office、Small Business、および Enterprise CA の各製品のために必要な情報にアクセスするためのサイトを提供します。 [http://www.ca.com/jp/support](http://www.ca.com/jp/support/) では、以下の情報にアクセスできます。

- 技術的サポートおよび顧客サービスを受けるためのオンラインおよび電話の連絡先 情報
- ユーザ コミュニティとフォーラムに関する情報
- 製品とマニュアルのダウンロード
- CA サポートのポリシーとガイドライン
- お使いの製品に関するその他の有用な資料

### フィードバック

CA 製品のマニュアルについてのコメントや質問は、 [techpubs@ca.com](mailto:techpubs@ca.com) までお願いし ます。

CA 製品のマニュアルについてフィードバックをお寄せくださる場合は、[Customer](http://www.ca.com/docs)  [Survey](http://www.ca.com/docs) に必要な情報を入力してください。これは CA のサポート Web サイト ([http://ca.com/docs](http://www.ca.com/docs))からアクセス可能です。 CA Agile Vision Enterprise Edition をお 使いのお客様は、すべてのテクニカル サポートをご利用いただけます。 詳細につい ては、CA [テクニカル](http://www.ca.com/jp/support/) サポートまでお問合せください。

# 目次

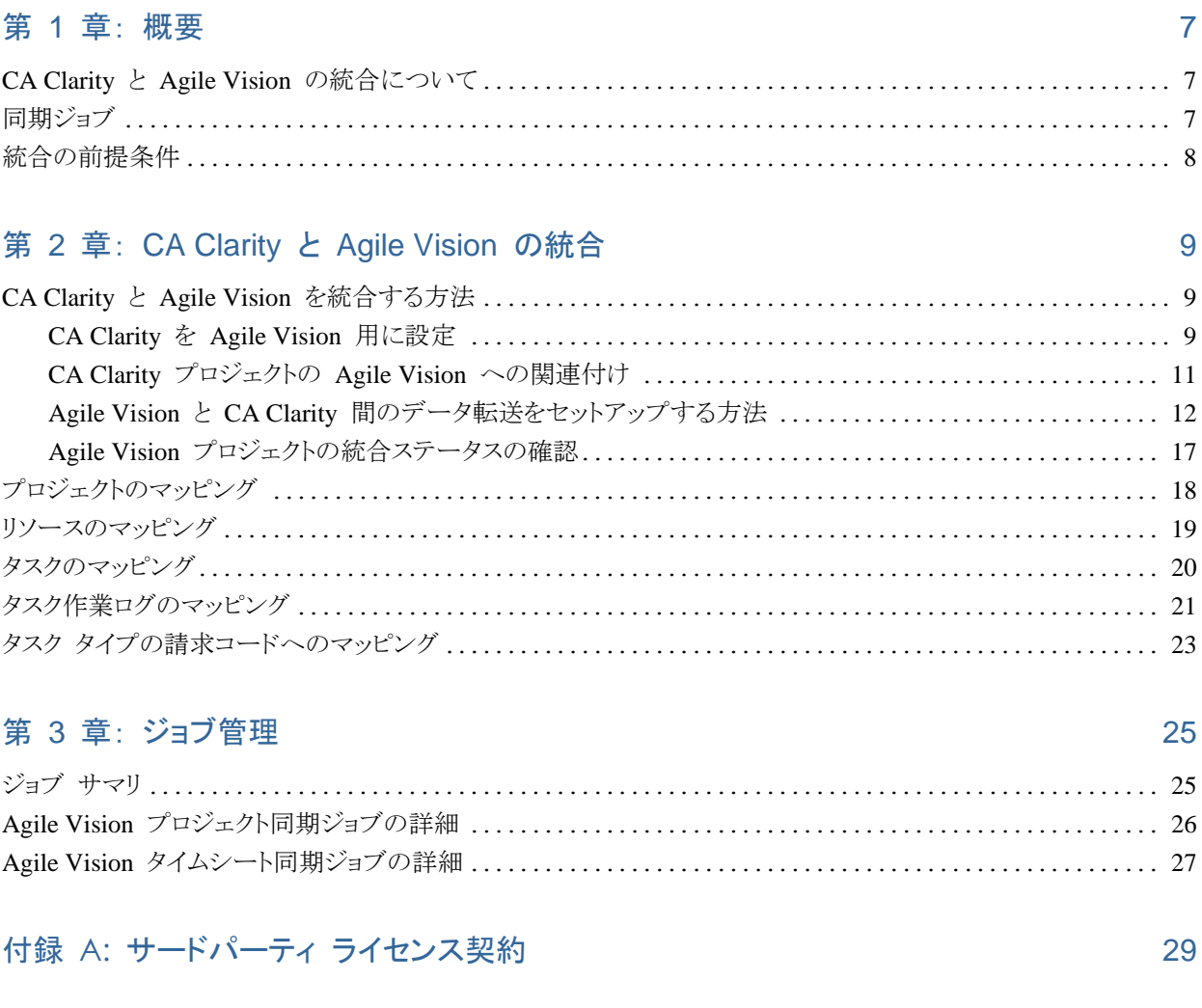

索引

33

e.

# 第 1 章: 概要

このセクションには、以下のトピックが含まれています。

CA Clarity と Agile Vision [の統合について\(](#page-6-0)[7](#page-6-0) ページ) [同期ジョブ\(](#page-6-1)[7](#page-6-1) ページ) [統合の前提条件\(](#page-7-0)[8](#page-7-0) ページ)

## <span id="page-6-0"></span>CA Clarity と Agile Vision の統合について

Agile Vision と CA Clarity を統合して使用すると、以下が同時に実現されます。

- プロジェクト マネージャに必須のガバナンスと、チーム メンバの機動性および柔 軟性。
- IT 組織における Agile プロジェクトおよびリソース管理の自由度と可視性。

この統合により、Agile Vision 製品のオーナーと CA Clarity 製品の管理者は以下を 行うことができるようになります。

- CA Clarity から Agile Vision のプロジェクトおよびリソースを作成し管理する。
- CA Clarity のワーク ブレークダウン ストラクチャ(WBS) で Agile Vision タスクを 表示し、従来のプロジェクトと同様にそれらについてレポート作成する。
- Agile Vision タスク作業ログを使用して、CA Clarity タイムシートに自動入力する。 ユーザは、Agile Vision で一度だけ時間を入力します。

## <span id="page-6-1"></span>同期ジョブ

CA Clarity と Agile Vision 間での情報の転送では、以下の同期ジョブを使用できま す。

- Agile Vision プロジェクト同期ジョブ。 このジョブはプロジェクトとリソースの情報を CA Clarity から Agile Vision に同期します。 また、このジョブは、Agile Vision のユーザ スプリント、ユーザ ストーリー、およびタスクを使用して、CA Clarity 内に プロジェクト ブレークダウン ストラクチャを作成します。
- Agile Vision タイムシートの同期ジョブ。このジョブは Agile Vision のタスク作業 ログを使用して、CA Clarity の対応するリソースのタイムシートに自動入力します。

# <span id="page-7-0"></span>統合の前提条件

CA Clarity と Agile Vision を統合するには、以下の設定を行います。

- CA Clarity で CA Clarity Agile Enterprise のアドインをアクティブにします。
- 必要となる Agile Vision Enterprise Edition のライセンスを取得します。

# 第 2 章: CA Clarity と Agile Vision の統合

このセクションには、以下のトピックが含まれています。

CA Clarity と Agile Vision [を統合する方法\(](#page-8-0)[9](#page-8-0) ページ) [プロジェクトのマッピング\(](#page-17-0)[18](#page-17-0) ページ) [リソースのマッピング\(](#page-18-0)[19](#page-18-0) ページ) [タスクのマッピング\(](#page-19-0)[20](#page-19-0) ページ) [タスク作業ログのマッピング\(](#page-20-0)[21](#page-20-0) ページ) タスク [タイプの請求コードへのマッピング\(](#page-22-0)[23](#page-22-0) ページ)

# <span id="page-8-0"></span>CA Clarity と Agile Vision を統合する方法

Agile Vision と CA Clarity 間でデータを共有するには、以下の手順に従います。

管理者:

CA Clarity を Agile Vision [用に設定します\(](#page-8-1)[9](#page-8-1) ページ)。

プロジェクト マネージャ:

- CA Clarity プロジェクトを Agile Vision [に関連付けます\(](#page-10-0)[11](#page-10-0) ページ)。
- Agile Vision と CA Clarity [間のデータ転送を設定します\(](#page-11-0)[12](#page-11-0) ページ)。
- CA Clarity で Agile Vision [の統合ステータスを確認します\(](#page-16-0)[17](#page-16-0) ページ)。

### <span id="page-8-1"></span>CA Clarity を Agile Vision 用に設定

以下の手順では、CA Clarity と Agile Vision をリンクさせるための設定方法を説明し ます。

### CA Clarity を Agile Vision 用に設定する方法

- 1. CA Clarity にログインし、[管理ツール]にアクセスします。
- 2. [一般設定]メニューから[Agile Vision セットアップ]を選択します。

Agile Vision の管理者用設定ページが表示されます。

3. 以下のフィールドに入力し、[保存]をクリックします。

ユーザ名

管理者権限で Agile Vision にログインできるユーザ名を定義します。

パスワード

システム管理者の権限で Agile Vision にログインするためのパスワードを定 義します。

### セキュリティ トークン

ログインが失敗した場合、または信頼されていないネットワークから CA Clarity サーバを実行している場合に、サーバの識別に使用するセキュリティ トークン を定義します。 このトークンは、SalesForce.com (SFDC)の「Personal Setup」 ページから取得できます。 詳細については、SalesForce.com のオンライン ヘ ルプを参照してください。

### ホスト名

プロキシ サーバのホスト名を定義します。

### ポート

プロキシ サーバのポートを定義します。

### ユーザ名

プロキシ サーバのユーザ名を定義します。

### パスワード

プロキシ サーバのパスワードを定義します。

### <span id="page-10-0"></span>CA Clarity プロジェクトの Agile Vision への関連付け

CA Clarity と Agile Vision 間で情報を共有するには、CA Clarity のプロジェクトを Agile Vision に関連付ける必要があります。 関連付けを完了すると、CA Clarity 内で Agile Vision のサブページを利用できるようになります。ここでは、Agile Vision プロ ジェクトの詳細を指定できます。

後でこの CA Clarity プロジェクトを削除した場合、別のプロジェクトを同じ Agile Vision リリースにリンクすることはできません。 ユーザは、新しい CA Clarity プロジェ クトを別の Agile Vision リリースにリンクし、ユーザ ストーリーとタスクを、この新たにリン クしたリリースに移動することができます。

### CA Clarity プロジェクトを Agile Vision にリンクする方法

- 1. CA Clarity にログインします。
- 2. [ポートフォリオ管理]メニューから[プロジェクト]を選択します。 [プロジェクト リスト] ページが表示されます。
- 3. 既存のプロジェクトを開くか、または[新規]をクリックして、プロジェクトを作成しま す。

プロジェクトのプロパティ ページまたは作成ページが表示されます。

- 4. [保存]をクリックします。
- 5. [Agile Vision にリンク済み]チェック ボックスをオンにします。

### <span id="page-11-0"></span>Agile Vision と CA Clarity 間のデータ転送をセットアップする方法

Agile Vision と CA Clarity 間のデータ転送をセットアップするには、Agile Vision と関 連付ける CA Clarity プロジェクトで Agile Vision プロジェクトの詳細を指定します。 以下のいずれかを実行します。

- CA Clarity から Agile Vision [プロジェクトまたはリリースを作成します\(](#page-12-0)[13](#page-12-0) ペー ジ)。
- CA Clarity から既存の Agile Vision [プロジェクトおよびリリースにリンクします\(](#page-13-0)[14](#page-13-0) ページ)。
- CA Clarity から既存の Agile Vision [プロジェクト内に](#page-14-0) Agile Vision リリースを作 [成します\(](#page-14-0)[15](#page-14-0) ページ)。

CA Clarity と Agile Vision 間でプロジェクトをリンクする際は、以下のルールが適用さ れます。

- プロジェクト ID およびリリース名を指定し、リリース ID は空白にした場合、指定し たプロジェクトの新しいリリースが Agile Vision に作成されます。
- プロジェクトと、リリース ID およびリリース名の両方を指定した場合、リリース名は 無視され、リリース ID を使用して、既存の Agile Vision プロジェクトとリンクされま す。
- プロジェクトまたはリリースを作成すると、CA Clarity プロジェクトの説明が、Agile Vision のプロジェクトまたはリリースの説明として追加されます。 Agile Vision の スーパー ユーザはこの説明を変更できます。変更した説明は CA Clarity によっ て上書きされません。
- すべてのフィールドを空白にすると、同期ジョブが失敗し、Agile Vision での新規 作成またはリンクは行われません。

ベスト プラクティス: CA Clarity プロジェクトを Agile Vision にリンクする場合は、以 下を確認します。

- 工数タスクの自動作成のオプションがオフになっている。
- 現在、CA Clarity プロジェクトにタスクが存在しない。

### <span id="page-12-0"></span>CA Clarity から Agile Vision プロジェクトおよびリリースを作成

CA Clarity プロジェクトでプロジェクト名およびリリース名を指定することにより、Agile Vision プロジェクトおよびリリースを作成します。 プロジェクト ID およびリリース ID は定義しません。

CA Clarity から Agile Vision プロジェクトおよびリリースを作成する方法

1. CA Clarity で、Agile Vision と関連付けるプロジェクトを開きます。

プロジェクトのプロパティが表示されます。

2. [プロパティ]をクリックし、Agile Vision に移動します。

Agile Vision のプロパティ ページが表示されます。

3. 以下のフィールドに入力します。

#### Agile Vision プロジェクト名

作成する新しい Agile Vision プロジェクトの名前を定義します。

### Agile Vision リリース名

作成する新しい Agile Vision リリースの名前を定義します。

### プロジェクト プレフィクス

ユーザ ストーリーおよびタスクのプロジェクト名に追加する、一意のプレフィク スを定義します。 プロジェクトの作成後に、プレフィクスを変更することはできま せん。

### 制限: 6 文字

4. 変更結果をサブミットします。

Agile Vision プロジェクト同期ジョブが実行されると、CA Clarity の以下のフィール ドに値が自動的に入力され、Agile Vision では新しいリリースとプロジェクトが作成 されます。

Agile Vision プロジェクト ID

Agile Vision プロジェクト ID が表示されます。 この値は、Agile Vision から 自動的に取得されます。

ソース: Agile Vision の[プロジェクト詳細]ページの[プロジェクト ID]フィー ルド。

Agile Vision リリース ID

Agile Vision リリース ID が表示されます。 この値は、Agile Vision から自動 的に取得されます。

ソース: Agile Vision の[リリースの詳細]ページの[リリース ID]フィールド。

### <span id="page-13-0"></span>CA Clarity から既存の Agile Vision プロジェクトおよびリリースへのリンク

CA Clarity プロジェクトでプロジェクト ID およびリリース ID を指定して、既存の Agile Vision プロジェクトおよびリリースにリンクします。 プロジェクト名、リリース名およ びプレフィックス値は定義しません。

### CA Clarity から既存の Agile Vision プロジェクトおよびリリースにリンクする方法

1. CA Clarity で、Agile Vision と関連付けるプロジェクトを開きます。

プロジェクトのプロパティが表示されます。

2. [プロパティ]をクリックし、Agile Vision に移動します。

Agile Vision のプロパティ ページが表示されます。

3. 以下のフィールドに入力します。

#### Agile Vision プロジェクト ID

Agile Vision の既存プロジェクトのプロジェクト ID を定義します。 この値は、 このプロジェクトを既存の Agile Vision プロジェクトにリンクするために使用さ れます。 リンクが正常に確立されると、このフィールドは表示専用になります。

ソース: Agile Vision の[プロジェクト詳細]ページの[プロジェクト ID]フィー ルド。

### Agile Vision リリース ID

Agile Vision の既存リリースのリリース ID を定義します。 この値は、このプロ ジェクトを既存の Agile Vision リリースにリンクするために使用されます。 リ ンクが正常に確立されると、このフィールドは表示専用になります。

ソース: Agile Vision の[リリースの詳細]ページの[リリース ID]フィールド。

4. 変更結果をサブミットします。

Agile Vision プロジェクト同期ジョブが実行されると、CA Clarity の以下のフィール ドに 値が自動的に入力されます。

#### Agile Vision プロジェクト名

Agile Vision のプロジェクト名が表示されます。 この値は、Agile Vision から 自動的に取得します。

ソース: Agile Vision の[プロジェクト詳細]ページの[プロジェクト名]フィール ド。

### Agile Vision リリース名

Agile Vision のリリース名が表示されます。 この値は、Agile Vision から自動 的に取得します。

ソース: Agile Vision の[リリースの詳細]ページの[リリース名]フィールド。

### プロジェクト プレフィクス

Agile Vision プロジェクトでの、ユーザ ストーリーおよびタスクのプレフィクスが 表示されます。

ソース: Agile Vision の[プロジェクト詳細]ページの[プロジェクト プレフィク ス]フィールド。

<span id="page-14-0"></span>既存の Agile Vision プロジェクトで Agile Vision リリースを作成

CA Clarity プロジェクトで Agile Vision プロジェクト ID およびリリース名を指定し、既 存の Agile Vision プロジェクトに Agile Vision リリースを作成します。 リリース ID、プ ロジェクト名、およびプレフィックス値は定義しません。

### 既存の Agile Vision プロジェクトで Agile Vision リリースを作成する方法

1. CA Clarity で、Agile Vision と関連付けるプロジェクトを開きます。

プロジェクトのプロパティが表示されます。

2. [プロパティ]をクリックし、Agile Vision に移動します。

Agile Vision のプロパティ ページが表示されます。

3. 以下のフィールドに入力します。

Agile Vision プロジェクト ID

Agile Vision の既存プロジェクトのプロジェクト ID を定義します。 この値は、 このプロジェクトを既存の Agile Vision プロジェクトにリンクするために使用さ れます。 リンクが正常に確立されると、このフィールドは表示専用になります。

ソース: Agile Vision の[プロジェクト詳細]ページの[プロジェクト ID]フィー ルド。

Agile Vision リリース名

作成する新しい Agile Vision リリースの名前を定義します。

4. 変更結果をサブミットします。

Agile Vision プロジェクト同期ジョブが実行されると、CA Clarity の以下のフィール ドに 値が自動的に入力されます。

Agile Vision リリース ID

Agile Vision リリース ID が表示されます。 この値は、Agile Vision から自動 的に取得されます。

ソース: Agile Vision の[リリースの詳細]ページの[リリース ID]フィールド。

### Agile Vision プロジェクト名

Agile Vision のプロジェクト名が表示されます。 この値は、Agile Vision から 自動的に取得します。

ソース: Agile Vision の[プロジェクト詳細]ページの[プロジェクト名]フィール ド。

### プロジェクト プレフィクス

Agile Vision プロジェクトでの、ユーザ ストーリーおよびタスクのプレフィクスが 表示されます。

ソース: Agile Vision の[プロジェクト詳細]ページの[プロジェクト プレフィク ス]フィールド。

### <span id="page-16-0"></span>Agile Vision プロジェクトの統合ステータスの確認

CA Clarity プロジェクトを Agile Vision にリンク後、 Agile Vision プロパティ ページ で統合ステータスを確認します。 統合が成功している場合、Agile Vision と CA Clarity 間でデータが転送されます。 統合が成功していない場合、以下のような原因が 考えられます。

- Agile Vision 管理者セットアップ ページ上の SFDC または Agile Vision の認証 情報が間違っている。
- SFDC ネットワークがダウンしている。
- 入力した Agile Vision プロジェクトまたはリリース ID が間違っている。
- 作成しようとしている Agile Vision プロジェクトがすでに存在する。
- 最初の統合を行う前に、CA Clarity プロジェクトにすでにタスクが含まれている。
- Agile Vision リリースが、すでに別の CA Clarity プロジェクトにリンクされている。

上述したいずれかの情報の入力が間違っている場合、正しい値を再入力して、Agile Vision プロジェクト同期ジョブを実行し、統合を再度試行してください。

### Agile Vision 統合ステータスを確認する方法

1. CA Clarity で、プロジェクトを開きます。

[プロジェクト プロパティ]ページが表示されます。

2. [プロパティ]をクリックし、Agile Vision に移動します。

Agile Vision のプロパティ ページが表示されます。

- 3. 以下のフィールドの情報を確認します。
	- 同期ステータス

Agile Vision のプロジェクト同期ジョブのステータスを表示します。ステータス は、成功、保留、失敗のいずれかです。

### 同期の詳細情報

前回実行した日時などのジョブ ステータスの詳細が表示されます。 ジョブが 失敗した場合、発生したエラーの詳細が表示されます。

# <span id="page-17-0"></span>プロジェクトのマッピング

CA Clarity プロジェクトを Agile Vision プロジェクトにリンクしている場合、これらのプロ ジェクトを Agile Vision 内から表示して作業することができます。 プロジェクトのリンク 後、CA Clarity でプロジェクトの日付を更新すると、Agile Vision 内でリリース日が自動 的に更新されます。

以下の表は、Agile Vision のプロジェクトおよびリリースのフィールドと CA Clarity のプ ロジェクトのフィールドのマッピングの関係を示しています。

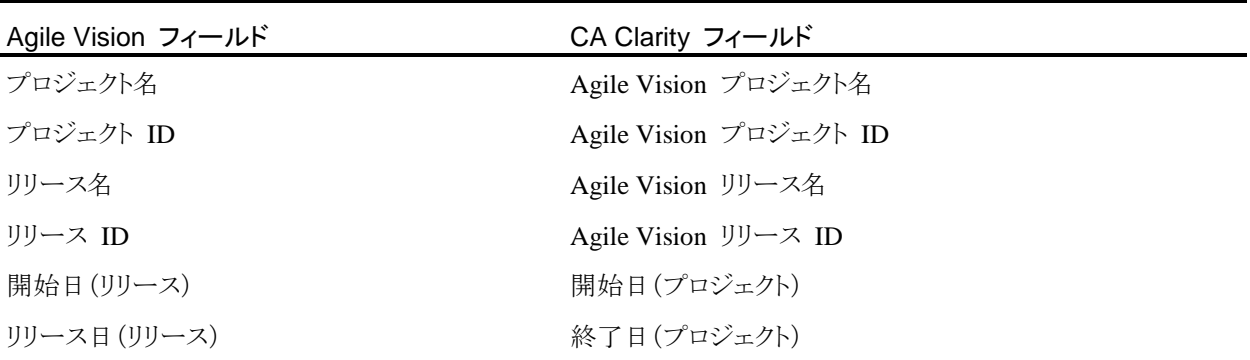

## <span id="page-18-0"></span>リソースのマッピング

統合した CA Clarity プロジェクトのプロジェクト チームにリソースを追加すると、既存 の Salesforce.com (SFDC)ユーザ アカウントを持たないユーザが新しい SFDC アカ ウントとして作成され、Agile Vision ユーザとして追加されます。 既存の Salesforce.com ユーザ アカウントを持つリソースは、Agile Vision ユーザとして追加さ れ、CA Clarity プロジェクトにリンクされます。

リソースがすでに SFDC アカウントを持つかどうかの判別には、リソースの従業員番号 と電子メール アドレスが使用されます。

新規ユーザは、SFDC にログインするためのユーザ ID とパスワードが記載された電子 メール通知を受信します。ユーザ ID には、日付が追加されたユーザの電子メール ア ドレスが使用されます。 ユーザはこの情報によりログインして Agile Vision にアクセス し、パスワードを変更します。 CA Clarity プロジェクトにリンクされる、各 Agile Vision ユーザの一意の SFDC アカウントに、Agile Vision Enterprise Edition ライセンスが必 要です。

リソースのマッピング

以下の表には、CA Clarity と Agile Vision 間のリソース フィールドのマッピング関係 が示されています。

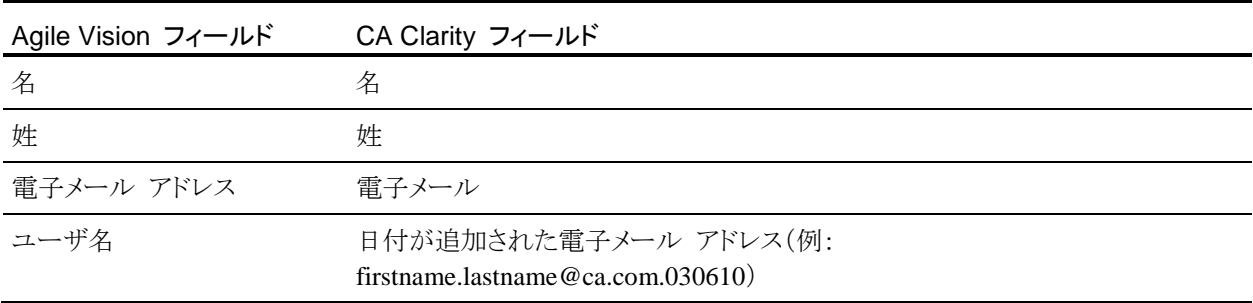

### リソースの削除

リンクしたリソースが CA Clarity で削除された場合、そのリソースは、Agile Vision の統 合プロジェクトからも削除されます。 それらのリソースは、CA Clarity にリンクされた ユーザ ストーリーおよびタスクに時間を記録したり、割り当てたりすることはできなくなり ます。 これらのユーザは、Agile Vision 内で非アクティブにすることができます。

# <span id="page-19-0"></span>タスクのマッピング

タスクで構成されるユーザ ストーリーを作成し、Agile Vision リリースのスプリントに割り 当てると、リンクされた CA Clarity プロジェクト内にタスクが自動的に作成されます。 CA Clarity プロジェクト タスクのワーク ブレークダウン ストラクチャは、以下のように構 築されます。

- 割り当てられるユーザ ストーリーは、スプリントごとにグループ化されます。
- 割り当てられないユーザ ストーリーは、未スケジュール タスクとしてグループ化さ れます。
- タスクは、関連付けられるユーザ ストーリーごとにグループ化されます。

### タスクの更新

Agile Vision 内でタスクに加えたすべての変更は、CA Clarity 内で自動的に反映され ます。 たとえば、タスクの担当者が変更されると、その変更は CA Clarity でも反映さ れます。 Agile Vision で見積もり時間と担当者を削除すると、CA Clarity のタスクでも ETC と担当者が削除されます。

### タスクの削除

Agile Vision のスプリントを削除すると、統合されたスプリント タスクが CA Clarity でも 削除されます。 このスプリント タスクのサブタスクは、以下に従って再度グループ化さ れます。

- 親ユーザ ストーリーがスプリントに割り当てられていない場合、サブタスクは未スケ ジュール タスクにグループ化されます。
- 親ユーザ ストーリーが新しいスプリントに割り当てられている場合、サブタスクはそ の新しいスプリント タスクにグループ化されます。

Agile Vision で、いずれかのタスクに実績値があるユーザ ストーリーを削除した場合、 ユーザ ストーリー タスクおよびそのサブタスクは CA Clarity の削除済みタスク グ ループにロール アップされます。 いずれのタスクにも実績値がない場合、ユーザ ス トーリータスクとそのサブタスクは CA Clarity から削除されます。

### タスクのマッピング

以下の表には、Agile Vision のスプリント、ユーザ ストーリー、およびタスクの情報がど のように使用されて、CA Clarity ワーク ブレークダウン ストラクチャのフィールドおよび 値として入力されるかが示されています。

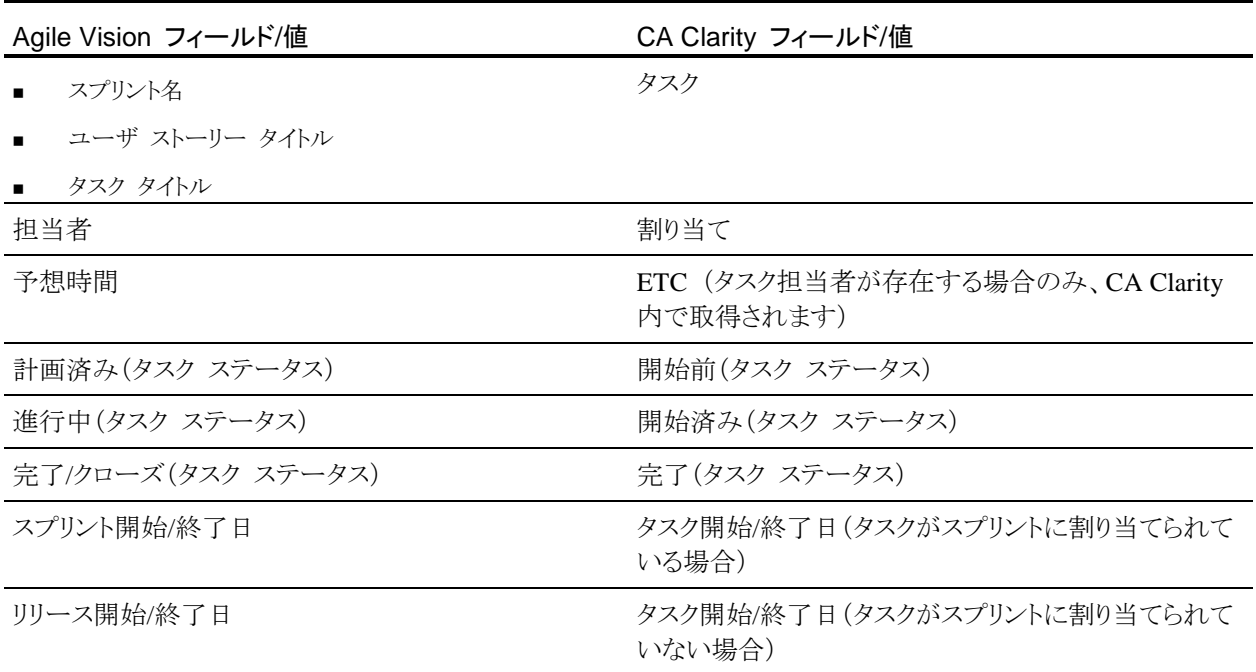

# <span id="page-20-0"></span>タスク作業ログのマッピング

タスク作業ログまたは仮想ウォールを使用して、Agile Vision でタスクに作業時間を入 力すると、CA Clarity では以下の更新が行われます。

- 時間を記録するユーザが、[割り当て]ページ上で、リンクされているタスクに担当者 として追加されます(CA Clarity タスクに既存の担当者が存在しない場合)。
- 作業時間はタスクの実績値に追加されます。
- 作業時間と残存時間が、CA Clarity 上で、関連リソースのタイムシートの該当する 日付に入力されます。

### 作業ログのマッピング

以下の表には、Agile Vision タスクの作業ログ情報が CA Clarity のタイムシートにど のようにマッピングされるかが示されています。

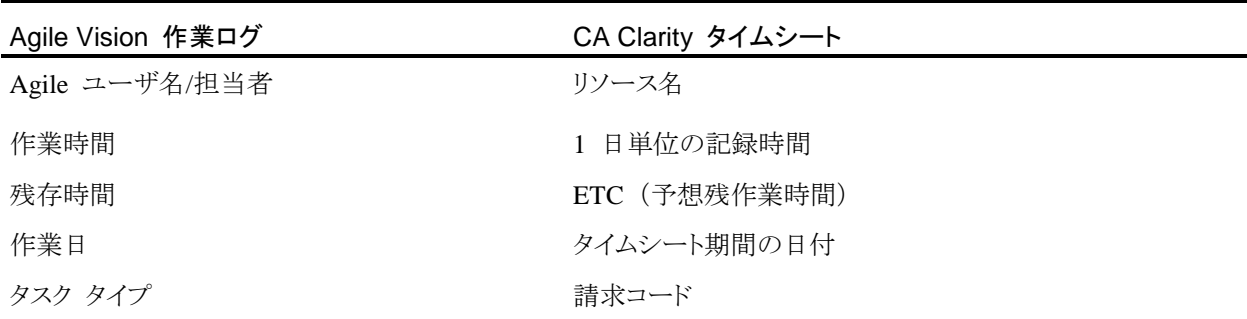

### 作業ログの更新と削除

Agile Vision で作業ログを更新するたびに、対応する CA Clarity のタイムシートが更 新されます。ただし、タイムシートが提出済みステータスの場合は更新されません。

CA Clarity のタイムシートで時間を取得した後に、Agile Vision の作業ログを削除する ことができます。 現在、タイムシートが提出されていない場合は、Agile Vision での最 新の更新に基づいて更新されます。 タイムシートがすでに提出されている場合は、タイ ムシートの調整が作成されます。

ベスト プラクティス: Agile Vision で時間を記録する場合は、タイムシート同期ジョブが 実行されてから CA Clarity でタイムシートを提出します。 ジョブは、Agile Vision で最 後に記録された時間およびタスクの情報に基づいてタイムシートを更新します。 この ジョブの週末の実行頻度を増やすようにスケジュールする場合は、CA Clarity の管理 者に問い合わせてください。

### 孤立作業ログ

リソースの作業ログをポストする前に、CA Clarity でプロジェクトからそのリソースを削除 した場合、作業ログが孤立します。ポスト先となるリソースが存在しなくなるからです。

このような場合、プロジェクト マネージャは、以下のいずれかのアクションを行うよう、通 知されます。

- Agile Vision で作業ログを削除する。
- 時間を記録できるように、リソースを再度プロジェクト チームに追加する。

# <span id="page-22-0"></span>タスク タイプの請求コードへのマッピング

CA Clarity で請求コードをプロジェクト タスクに割り当てている場合、これらの請求コー ドを Agile Vision のタスク タイプにマッピングできます。 タスク タイプを請求コードに マッピングすると、リンクされたタスクの実績値に適切な請求コードを割り当てることがで きます。

プロジェクト マネージャが、タスク タイプを請求コードにマッピングし、[Agile Vision タ スク タイプの自動入力]プロセスを実行する場合、以下のグローバル アクセス権とイン スタンス アクセス権が必要です。

- タスク タイプおよび請求コード マッピング 作成
- タスク タイプおよび請求コード マッピング すべて編集
- プロセス開始

### ベスト プラクティス:

■ 請求コードのマッピングを誤って削除した場合、[Agile Vision タスク タイプの自動 入力]プロセスを手動で実行すると、削除したマッピングを復元できます。

詳細については、「CA Clarity 管理ガイド」を参照してください。

■ タスク タイプは、1 つの請求コードにしかマップできません。 Agile Vision でタス クにタスク タイプが定義されていない場合は、CA Clarity で既定の請求コードを 割り当てることができます。

### タスク タイプを請求コードにマップする方法

1. CA Clarity で、リンクされたプロジェクトを開きます。

プロジェクトのプロパティが表示されます。

- 2. Properties をクリックし、[Agile Vision タスク タイプ マッピング]に移動します。 [Agile Vision タスク タイプ マッピング]ページが表示されます。
- 3. [新規]をクリックします。

マッピングの作成ページが表示されます。

4. 以下のフィールドに情報を入力し、提出します。

### タスク タイプ

タスクに Agile Vision のタスク タイプを定義します。

### 請求コード

同じタスクに CA Clarity の請求コードを定義します。

# 第 3 章: ジョブ管理

このセクションには、以下のトピックが含まれています。

ジョブ [サマリ\(](#page-24-0)[25](#page-24-0) ページ) Agile Vision [プロジェクト同期ジョブの詳細\(](#page-25-0)[26](#page-25-0) ページ) Agile Vision [タイムシート同期ジョブの詳細\(](#page-26-0)[27](#page-26-0) ページ)

# <span id="page-24-0"></span>ジョブ サマリ

CA Clarity Agile Enterprise アドインをインストールすると、Agile Vision のプロジェクト 同期ジョブと Agile Vision のタイムシート同期ジョブが利用可能になり、アクティブにな ります。 既定では、これらのジョブは、事前定義された時間(毎日午前 9: 00)に自動 的に実行され、CA Clarity と Agile Vision 間で情報を転送するようにスケジュールさ れています。 これらのジョブの既定のスケジュールは、ユーザの組織のニーズに合うよ うに変更できます。 また、ジョブを直ちに実行して、Agile Vision または CA Clarity か らデータを移動することができます。

ジョブのスケジュールと実行方法の詳細については、「CA Clarity 管理ガイド」を参照し てください。

### 制限

Agile Vision の同期ジョブは、以下の CA Clarity ジョブと同時には実行できません。

- タイムシートのポスト
- タイム スライス付け
- レート マトリクスの抽出
- アーンド バリュー合計の更新
- アーンド バリュー履歴の更新

# <span id="page-25-0"></span>Agile Vision プロジェクト同期ジョブの詳細

Agile Vision プロジェクト同期ジョブでは以下を同期します。

- プロジェクトとリソース(CA Clarity から Agile Vision へ)
- タスク(Agile Vision から CA Clarity へ)

### プロジェクト同期の詳細

CA Clarity では、このジョブにより Agile Vision サブページの以下のフィールドが自 動入力されます。

- Agile Vision プロジェクト名
- Agile Vision リリース名

Agile Vision では、このジョブにより、リリース開始日とリリース日が、CA Clarity のプロ ジェクト開始日/終了日で置換されます。

ベスト プラクティス: 他の多くのプロジェクトが成功しても、1 つのプロジェクトが失敗す ると、プロジェクト同期ジョブは、「失敗」ステータスを返します。 「失敗」ステータスは管 理者に、1 つ以上のプロジェクトに注意が必要なことを通知します。 このステータスは、 すべてのプロジェクトが失敗したことを意味するわけではありません。 失敗したプロ ジェクトとその原因を確認するには、同期ジョブのログ ファイルを参照してください。

### リソース同期の詳細

Agile Vision では、リソースが既存の SFDC ユーザではない場合、ジョブによって ユーザが作成されます。

以下のフィールドが CA Clarity から取得されます。

- 名
- 姓
- 電子メール
- ユーザ名

### タスク同期の詳細

CA Clarity では、Agile Vision のスプリント、ユーザ ストーリーおよびタスクの情報を基 に、プロジェクトのタスク ワーク ブレークダウン ストラクチャの以下がジョブによって自 動入力されます。

- 要約タスク
- 詳細タスク
- 未スケジュール タスク

# <span id="page-26-0"></span>Agile Vision タイムシート同期ジョブの詳細

Agile Vision タイムシート同期ジョブにより、Agile Vision のタスク作業ログを基に CA Clarity の以下が自動入力されます。

- タスクの実績
- タイムシート上で指定された日付の、リソースの作業時間と ETC

タイムシート同期ジョブを実行するたびに、CA Clarity でタイムシートに行った変更は上 書きされます。ただしこれは、タイムシートのステータスがオープンである場合に限りま す。

ベスト プラクティス: Agile Vision で行ったすべての更新や変更は、タイムシート同期 ジョブの実行によって、CA Clarity で更新させるようにします。 Agile Vision タスクを CA Clarity タイムシート内で更新する必要はありません。

# A: サードパーティ ライセンス契約

Dojo Toolkit 1.3.1

This product includes Dojo Toolkit 1.3.1 software, which CA has elected to distribute in accordance with the following terms:

Copyright (c) 2005-2009, The Dojo Foundation

All rights reserved.

Redistribution and use in source and binary forms, with or without modification, are permitted provided that the following conditions are met:

- Redistributions of source code must retain the above copyright notice, this list of conditions and the following disclaimer.
- Redistributions in binary form must reproduce the above copyright notice, this list of conditions and the following disclaimer in the documentation and/or other materials provided with the distribution.
- Neither the name of the Dojo Foundation nor the names of its contributors may be used to endorse or promote products derived from this software without specific prior written permission.

THIS SOFTWARE IS PROVIDED BY THE COPYRIGHT HOLDERS AND CONTRIBUTORS "AS IS" AND ANY EXPRESS OR IMPLIED WARRANTIES, INCLUDING, BUT NOT LIMITED TO, THE IMPLIED WARRANTIES OF MERCHANTABILITY AND FITNESS FOR A PARTICULAR PURPOSE ARE DISCLAIMED. IN NO EVENT SHALL THE COPYRIGHT OWNER OR CONTRIBUTORS BE LIABLE FOR ANY DIRECT, INDIRECT, INCIDENTAL, SPECIAL, EXEMPLARY, OR CONSEQUENTIAL DAMAGES (INCLUDING, BUT NOT LIMITED TO, PROCUREMENT OF SUBSTITUTE GOODS OR SERVICES; LOSS OF USE, DATA, OR PROFITS; OR BUSINESS INTERRUPTION) HOWEVER CAUSED AND ON ANY THEORY OF LIABILITY, WHETHER IN CONTRACT, STRICT LIABILITY, OR TORT (INCLUDING NEGLIGENCE OR OTHERWISE) ARISING IN ANY WAY OUT OF THE USE OF THIS SOFTWARE, EVEN IF ADVISED OF THE POSSIBILITY OF SUCH DAMAGE.

### JSON 1.0

This product includes JSON 1.0 software, which CA distributes in accordance with the following terms:

Copyright (c) 2002 JSON.org

Permission is hereby granted, free of charge, to any person obtaining a copy of this software and associated documentation files (the "Software"), to deal in the Software without restriction, including without limitation the rights to use, copy, modify, merge, publish, distribute, sublicense, and/or sell copies of the Software, and to permit persons to whom the Software is furnished to do so, subject to the following conditions:

The above copyright notice and this permission notice shall be included in all copies or substantial portions of the Software.

The Software shall be used for Good, not Evil.

THE SOFTWARE IS PROVIDED "AS IS", WITHOUT WARRANTY OF ANY KIND, EXPRESS OR IMPLIED, INCLUDING BUT NOT LIMITED TO THE WARRANTIES OF MERCHANTABILITY, FITNESS FOR A PARTICULAR PURPOSE AND NONINFRINGEMENT. IN NO EVENT SHALL THE AUTHORS OR COPYRIGHT HOLDERS BE LIABLE FOR ANY CLAIM, DAMAGES OR OTHER LIABILITY, WHETHER IN AN ACTION OF CONTRACT, TORT OR OTHERWISE, ARISING FROM, OUT OF OR IN CONNECTION WITH THE SOFTWARE OR THE USE OR OTHER DEALINGS IN THE SOFTWARE.

### **jquery 1.3.2**

This product includes jquery 1.3.2 software, which CA has elected to distribute in accordance with the following terms:

Copyright (c) 2009 John Resig, http://jquery.com/

Permission is hereby granted, free of charge, to any person obtaining a copy of this software and associated documentation files (the "Software"), to deal in the Software without restriction, including without limitation the rights to use, copy, modify, merge, publish, distribute, sublicense, and/or sell copies of the Software, and to permit persons to whom the Software is furnished to do so, subject to the following conditions:

The above copyright notice and this permission notice shall be included in all copies or substantial portions of the Software.

THE SOFTWARE IS PROVIDED "AS IS", WITHOUT WARRANTY OF ANY KIND, EXPRESS OR IMPLIED, INCLUDING BUT NOT LIMITED TO THE WARRANTIES OF MERCHANTABILITY, FITNESS FOR A PARTICULAR PURPOSE AND NONINFRINGEMENT. IN NO EVENT SHALL THE AUTHORS OR COPYRIGHT HOLDERS BE LIABLE FOR ANY CLAIM, DAMAGES OR OTHER LIABILITY, WHETHER IN AN ACTION OF CONTRACT, TORT OR OTHERWISE, ARISING FROM, OUT OF OR IN CONNECTION WITH THE SOFTWARE OR THE USE OR OTHER DEALINGS IN THE SOFTWARE.

# 索引

## か

### 概要 Agile Vision と CA Clarity との統合について - 7 サポート - iii 同期ジョブ - 7 統合の前提条件 - 8

### さ

ジョブ Agile Vision タイムシート同期 - 27 Agile Vision プロジェクト同期 - 26 概要 - 25 制限 - 25

### た

```
タスク
  更新
- 20
  作業ログの更新
- 21
  作業ログの削除
- 21
  作業ログのマッピング - 21
  削除
- 20
  マッピング
- 20
統合
  CA Clarity プロジェクトの Agile Vision への関
    連付け
- 11
  プロジェクトの統合ステータスの確認
- 17
```
### は

```
プロジェクト
  マッピング
- 18
```
## ら

```
リソース
   Agile Vision から削除
- 19
   Agile Vision で作成
- 19
   マッピング
- 19
```